# **Table of Contents**

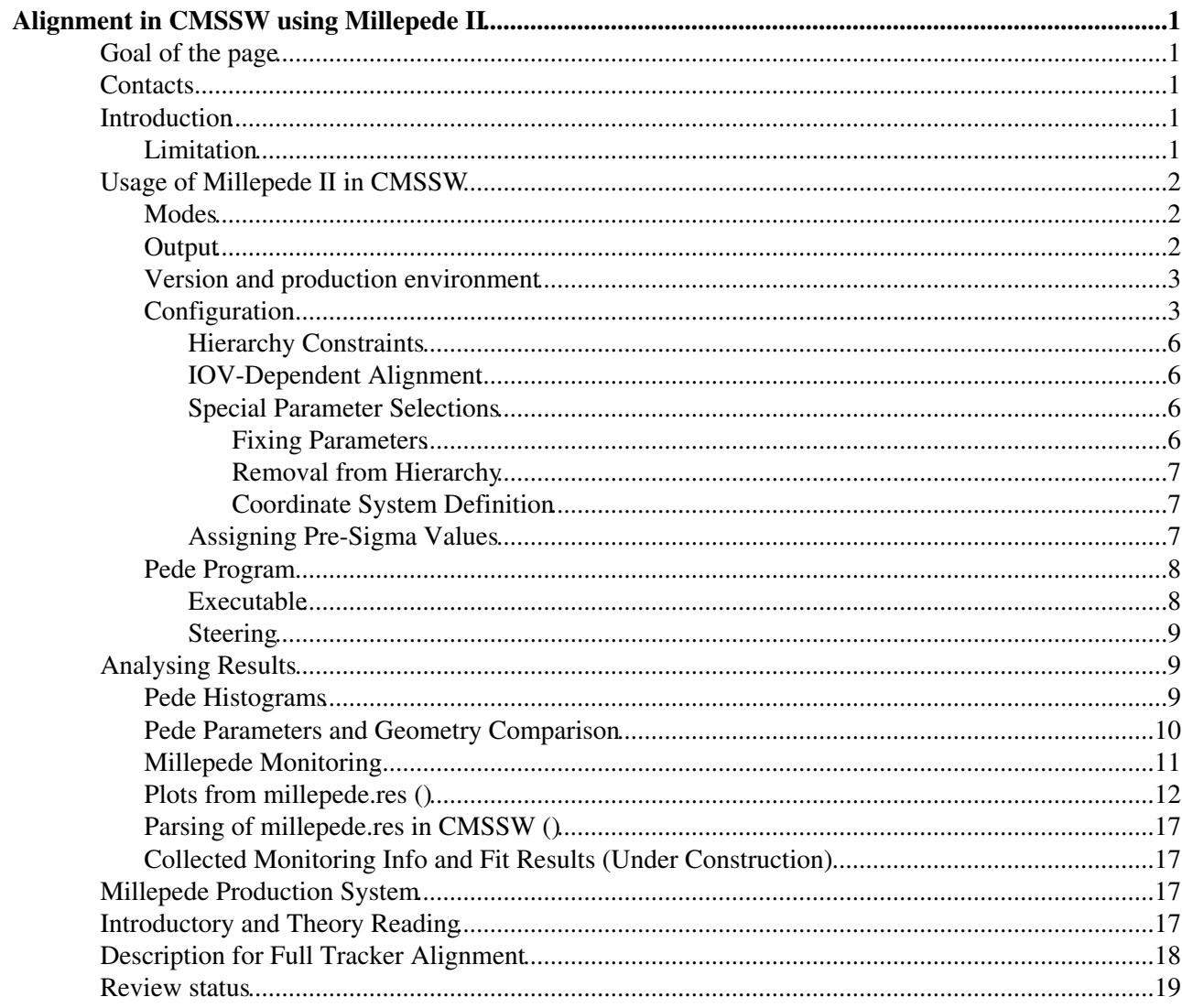

# <span id="page-1-0"></span>**Alignment in CMSSW using Millepede II**

Complete:

# <span id="page-1-1"></span>**Goal of the page**

This page should provide basic knowledge how to run the Millepede II algorithm for alignment as implemeted in the CMSSW package Alignment/MillePedeAlignmentAlgorithm. So far only track based alignment is used, but the Millepede II program can incorporate survey and laser system data. This is foreseen to be implemented in the CMSSW interface.

# <span id="page-1-2"></span>**Contacts**

- Claus Kleinwort [claus.kleinwort@desyNOSPAMPLEASE.de](mailto:claus.kleinwort@desyNOSPAMPLEASE.de)
- Gregor Mittag [gregor.mittag@desyNOSPAMPLEASE.de](mailto:gregor.mittag@desyNOSPAMPLEASE.de)
- Matthias Schröder [matthias.schroeder@desyNOSPAMPLEASE.de](mailto:matthias.schroeder@desyNOSPAMPLEASE.de)
- the mailing lists [cms-millepede@cernNOSPAMPLEASE.ch](mailto:cms-millepede@cernNOSPAMPLEASE.ch) and [hn-cms-tif-alignment@cernNOSPAMPLEASE.ch](mailto:hn-cms-tif-alignment@cernNOSPAMPLEASE.ch)

# <span id="page-1-3"></span>**Introduction**

The Millepede II program is developed by [Volker Blobel](http://www.desy.de/~blobel)  $\mathbb{F}$  in close collaboration with the CMS group at the University of Hamburg, but is kept experiment independent. It has two parts:

- Mille: This part writes out the experiment specific data into a binary data format: measurements with their uncertainties, derivatives with respect to local (i.e. track) and to global (i.e. alignment) parameters and their integer labels to identify them. This part is fully integrated into CMSSW.
- **Pede**: This standalone program reads in one or several binary files produced with Mille. For proper Millepede II usage, the user is strongly encouraged to have a look at Volker Blobel's [Millepede II](http://www.desy.de/~blobel/Mptwo.pdf) [manual](http://www.desy.de/~blobel/Mptwo.pdf)<sup>7</sup>, Claus Kleinwort's [Millepe II documentation](http://www.desy.de/~kleinwrt/MP2/doc/html/index.html)<sup>7</sup>, and the German *Physics at the Terascale* Millepede II Wiki<sup> $\alpha$ </sup> where further pede development is maintained. In addition, it is worth to have a look into Markus Stoye's [PhD thesis CMS TS-2007/017](http://cms.cern.ch/iCMS/jsp/openfile.jsp?type=TS&year=2007&files=TS2007_017.pdf)  $\textdegree$  and the [CMS NOTE-2008/008](http://cms.cern.ch/iCMS/jsp/openfile.jsp?type=NOTE&year=2008&files=NOTE2008_008.pdf)  $\textdegree$ , though this analysis was obtained using the old ORCA framework. Selection of files, fixing of parameters, constraints, the choice of the methods for outlier rejection and for solving the resulting matrix equation as well as other options are steered via text files. This part is implemented in CMSSW as a system call to the standalone pede executable, but it is also possible ro run Pede 'by hand'. The steering files are automaticaly generated within CMSSW, but can be adjusted by hand, too.

The CMSSW interface to the Millepede II is implemented in the package

Alignment/MillePedeAlignmentAlgorithm. It runs within the AlignmentProducer. Depending on a chosen mode, a mille binary file is created, the pede program is executed and/or the result of a previous pede run is read in and translated into CMSSW format. The setup of a Millepede II working environment in a specific CMSSW release is described at [SWGuideMillepedeIIProductionEnvironment](https://twiki.cern.ch/twiki/bin/view/CMSPublic/SWGuideMillepedeIIProductionEnvironment).

### <span id="page-1-4"></span>**Limitation**

The current implementation of the CMSSW interface is designed for use in tracker alignment. Even the best track model implemented so far, the Broken Lines track fit inspired by [Volker Blobel](http://www.desy.de/~blobel/brline.html)  $\mathbb{F}$  is only suited for alignment of the silicon tracker (see [SWGuideAlignmentAlgorithms#ReferenceTrajectory](https://twiki.cern.ch/twiki/bin/view/CMSPublic/SWGuideAlignmentAlgorithms#ReferenceTrajectory) and [github](https://github.com/cms-sw/cmssw/blob/HEAD/Alignment/ReferenceTrajectories/interface/ReferenceTrajectory.h) <sup>®</sup>). The propagation through the magnetic field is done by the defaultRKPropagator [github](https://github.com/cms-sw/cmssw/blob/HEAD/TrackPropagation/RungeKutta/interface/defaultRKPropagator.h). but the transformation of the five helix parameters along the path still use an analytical calculation, assuming a constant B-field between subsequent hit modules. This is not exactly true, especially in the outer TEC disks.

Similarly, alignment of the muon system with its non-constant B-field cannot yet work since the use of the defaultRKPropagator, designed for the tracker volume only, is hardcoded and the problem of transforming the helix parameters is even more severe. But in principle it should already work now for B=0. Please contact the author if you want to give it a try...

## <span id="page-2-0"></span>**Usage of Millepede II in CMSSW**

To set up a Millepede II working environment in a specific CMSSW release, please follow the recipes at [SWGuideMillepedeIIProductionEnvironment](https://twiki.cern.ch/twiki/bin/view/CMSPublic/SWGuideMillepedeIIProductionEnvironment).

### <span id="page-2-1"></span>**Modes**

The following modes can be chosen in the algoConfig (cf. below):

**mille**

Running on data and producing a mille binary file.

**pedeSteer**

Writing pede steer files.

**pedeRead**

Reading results from a previous or separate pede run and converting the alignment parameter result into CMSSW format.

**pedeRun**

Running pede on specified mille binaries (includes pedeRead).

**pede**

Both pedeSteer and pedeRun.

**full**

Both mille and pede.

If you chose a mode that does not write out a mille binary (all but mille and full), you should not run a real event loop, wasting time (CPU and yours). Nevertheless, for technical reasons it is required to run on 1 event, usually with a dummy module only:

```
 process.source = cms.Source("EmptySource")
 process.maxEvents = cms.untracked.PSet(input = cms.untracked.int32(1))
 process.dump = cms.EDAnalyzer("EventContentAnalyzer")
 process.p = cms.Path(process.dump)#IOV_Dependent_Alignment
```
The [SWGuideMillepedeProductionSystem](https://twiki.cern.ch/twiki/bin/view/CMSPublic/SWGuideMillepedeProductionSystem) automatically takes care of that.

### <span id="page-2-2"></span>**Output**

Besides the output configured in the AlignmentProducer, the mille binary file, the steering files generated for pede and the pede output and log files, one or two ROOT files are created.

- 1. One ROOT file contains several monitoring histograms. Its production can be deselected, cf. below.
- 2. The other ROOT file contains several  $T$ ree with information about the (misaligned) positions and parameters of the chosen alignables. (**Caveat:** This file is **not overwritten** if a job is rerun - so remove/rename it!) Also the number of used hits per alignable is stored. The tree names end with \_ referring to different IOVs in case of IOV dependent alignment:
	- $\triangle$  **0**: Initial status, i.e. after misalignment (if chosen in algoConfig).
	- **N** (with n larger than 0): representing final result with summed hit statistics for IOV N ♦ (counting from 1).

**Note**: The tree AlignmentParameters\_N does not contain the parameters as calculated by pede, but the re-calculated misaligment parameters with respect to the starting geometry (ideal or an alignment applied from DB), but before application of misalignment tools. The pede parameters are part of the tree MillePedeUser\_N. **Note**: In very early version of the tool before V00-25-00, these numbers do not refer to the IOV but to the iteration numbers as also used for the iterative alignment algorithms. The iteration numbers are used in the following way:

- **0**: Initial status, i.e. after misalignment (if chosen in algoConfig).
- **1**: In mille mode used instead of 0, but including hit statistics. In full mode representing the result.
- 2: Written only in pede modes in case of merging binary files from separate mille runnings, representing final result with summed hit statistics.

Here is an explanation of some of the variables stored in the trees:

- Id: The DetId of the alignable (if the Alignable is a Det), or the DetId of one of the components (if the Alignable is a higher hierarchical object). See [DetId.h](http://cmslxr.fnal.gov/lxr/source/DataFormats/DetId/interface/DetId.h)  $\mathbb{R}$ , [SiStripDetId.h](http://cmslxr.fnal.gov/lxr/source/DataFormats/SiStripDetId/interface/SiStripDetId.h)  $\mathbb{R}$  and [SiPixelDetId](http://cmslxr.fnal.gov/lxr/source/DataFormats/SiPixelDetId/)  $\mathbb{R}$ .
- ObjID: The alignable object identifier, see [StructureType.h](http://cmslxr.fnal.gov/lxr/source/Alignment/CommonAlignment/interface/StructureType.h)<sup>z</sup>. The Id together with the ObjID define the aligned object uniquely.
- **Pos**: The position, an array of three numbers, given as x,y,z.
- **Rot**: The rotation matrix, stored as nine numbers (what a waste of space!).
- **Par**: The parameter determined from the pede program.

If calibration parameters (LA and BP corrections) are also fitted, there are additional trees

Calibration\_input and <type of>Calibration\_result\_<run>present, e.g.

SiPixelLorentzAngleCalibration\_result\_1. The input trees contain the start values of e.g. the LA correction for each Det (module). The result  $\langle \text{run} \rangle$  trees contain the fitted corrections to the input values, where  $\langle$  run $\rangle$  is the first run number of the respective IOV. The content of the trees is:

- **detId**: The [DetId](https://twiki.cern.ch/twiki/bin/edit/CMSPublic/DetId?topicparent=CMSPublic.SWGuideMillepedeIIAlgorithm;nowysiwyg=1)
- **value**: Total LA/BP calibration (input value + fitted correction)
- **delta**: Determined correction to the input value (value = input + delta)
- **error**: Uncertainty on delta. Defined how?
- **paramIndex**: Index of the fitted pede parameter (not the same as the pede label). If one LA correction is valid for several Dets, the same paramIndex appears several times. In case of m IOVs, the ordering is 0,1,2,...m-1 referring to the first parameter in the different IOVs, m,m+1,...m+m-1 to the second parameter in the different IOVs, ... Note that these parameter appear at the very end of the millepede.res parameter list with the highest pede labels.

See SWGuideMillepedeIIAlgorithm#Pede Parameters and Geometry Com below for macros analysing these tree files.

### <span id="page-3-0"></span>**Version and production environment**

Version specific information and a description on how to use the production area on the CAF is now available on the page [SWGuideMillepedeIIProductionEnvironment](https://twiki.cern.ch/twiki/bin/view/CMSPublic/SWGuideMillepedeIIProductionEnvironment).

### <span id="page-3-1"></span>**Configuration**

**Status**: as of version V00-29-10 or CMSSW 6 2 0 (hopefully - please check...)

The configuration of the AlignmentProducer is assumed to be sufficiently documented in [SWGuideTrackAlignment](https://twiki.cern.ch/twiki/bin/view/CMSPublic/SWGuideTrackAlignment), so here we concentrate on the Millepede specific parts. To choose the Millepede algorithm your cfg.py has to contain

 process.load("Alignment.CommonAlignmentProducer.AlignmentProducer\_cff") process.AlignmentProducer.algoConfig = process.MillePedeAlignmentAlgorithm process.MillePedeAlignmentAlgorithm.<aMillepedeConfigParam> = ... # for each parameter you wa

#### This will pull in the Millepede configuration from

Alignment/MillePedeAlignmentAlgorithm/python/MillePedeAlignmentAlgorithm\_cfi.py [\(cf. on github](https://github.com/cms-sw/cmssw/blob/HEAD/Alignment/MillePedeAlignmentAlgorithm/python/MillePedeAlignmentAlgorithm_cfi.py)<sup>®</sup>). The Millepede configuration parameters are the following. A \* means that the parameter is untracked.

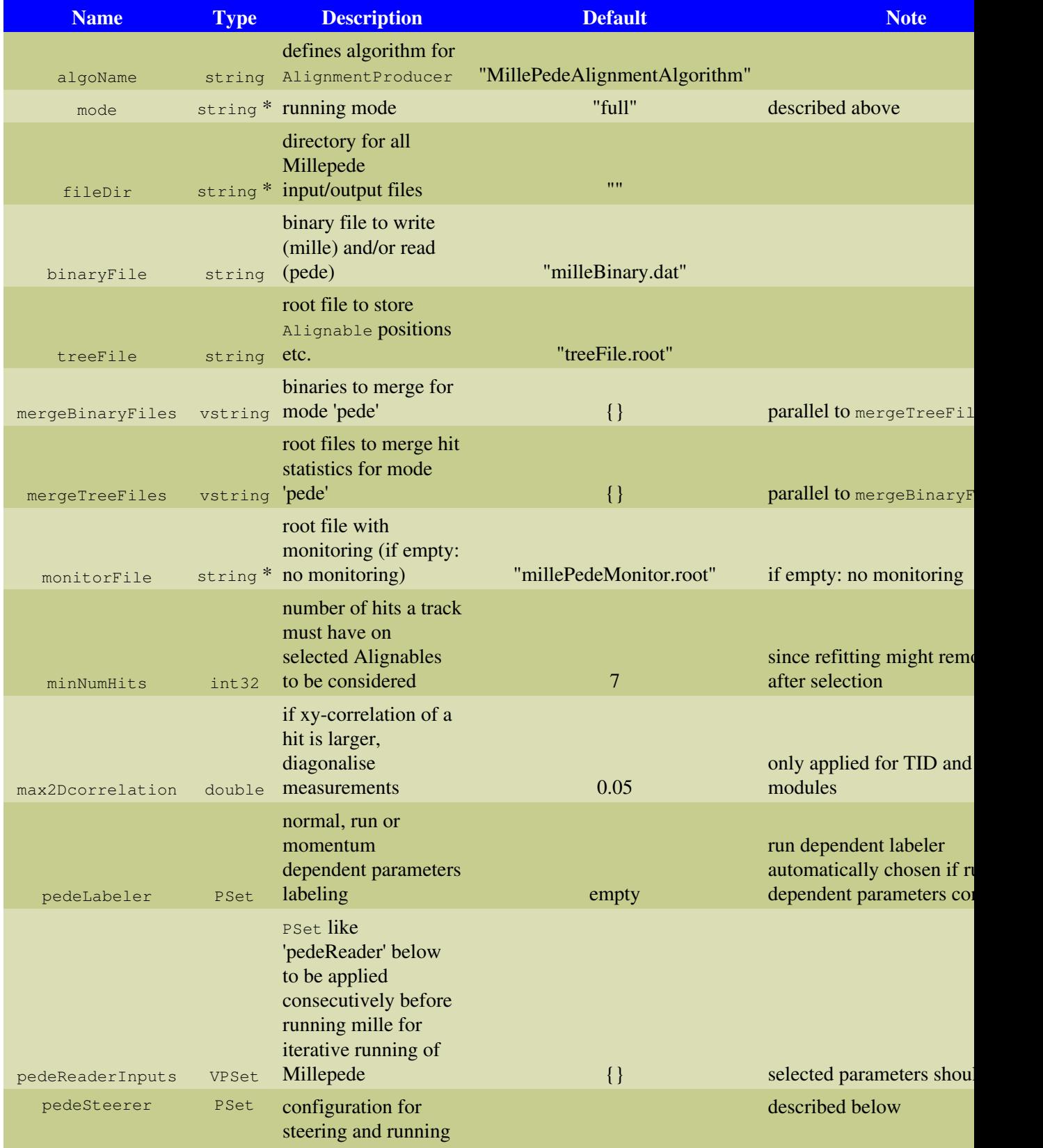

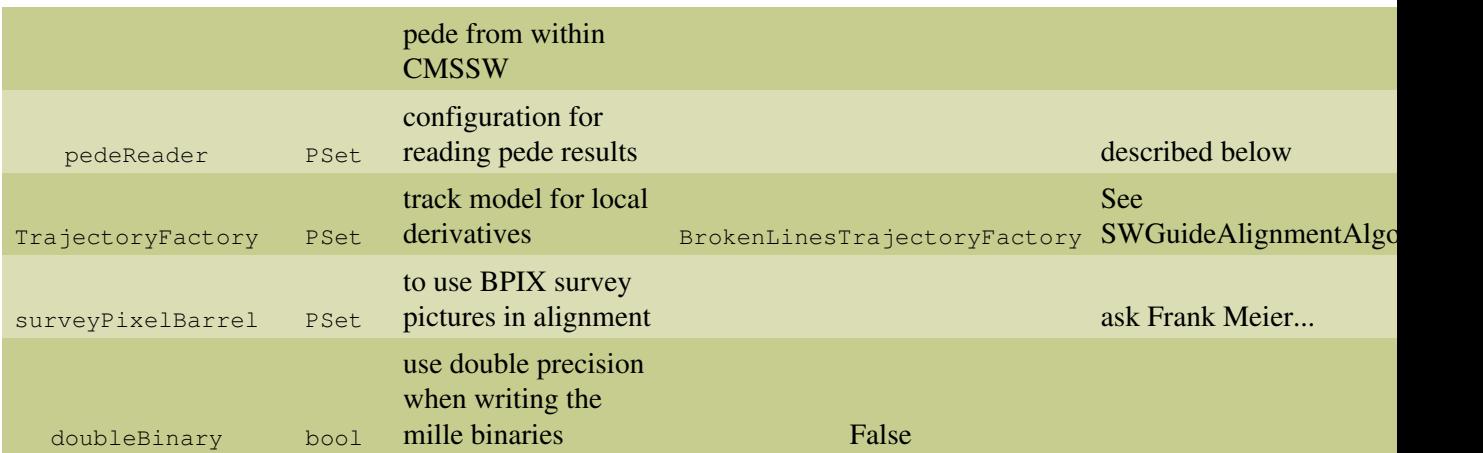

The pedeSteerer PSet has the following parameters, the meaning of some of them is also explained in the pede section:

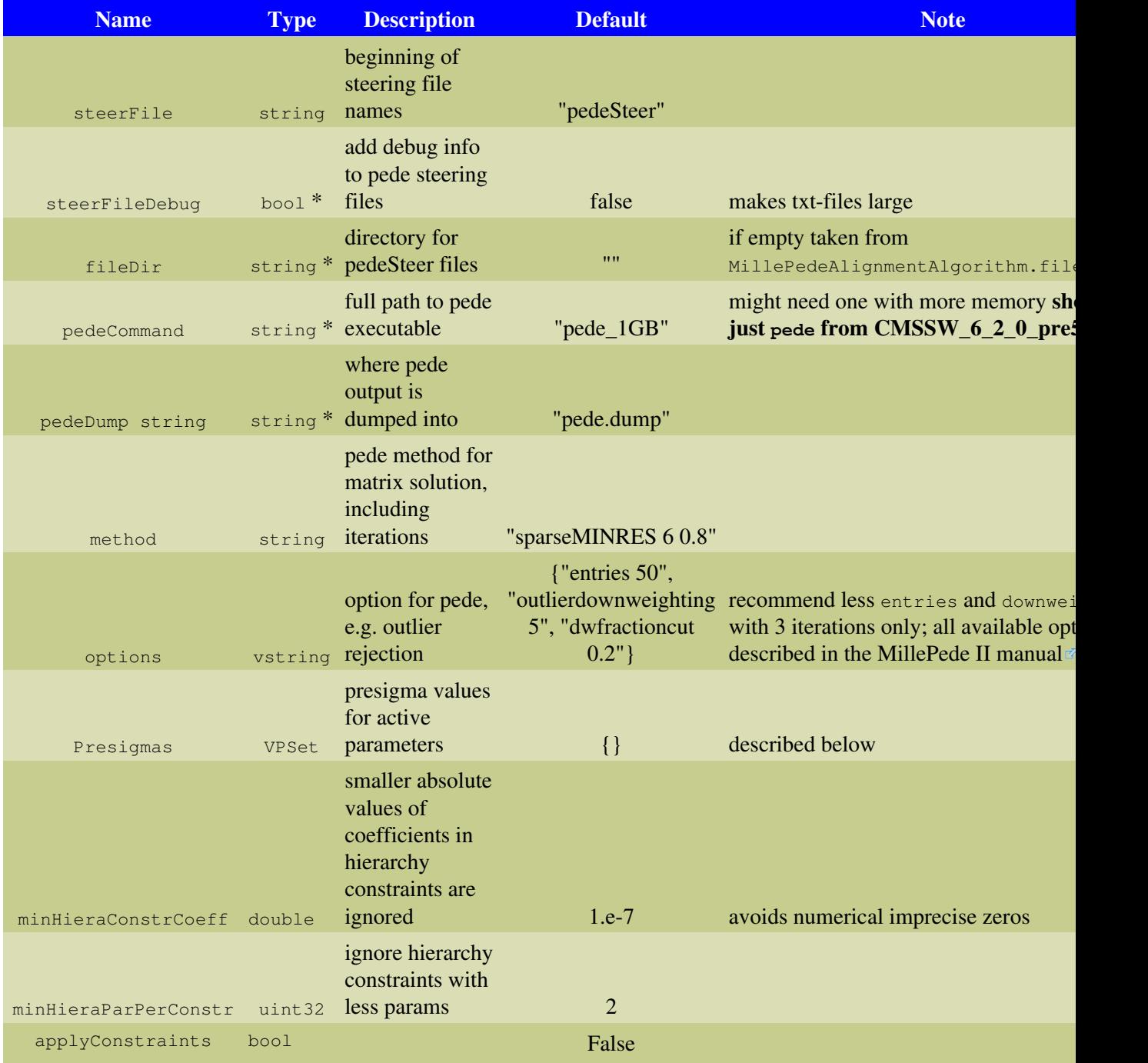

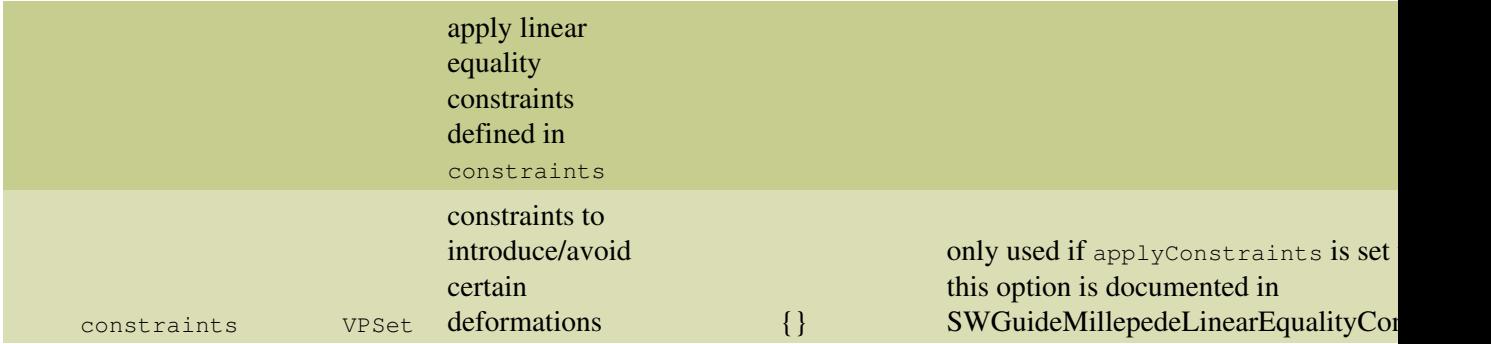

The pedeReader PSet has the following parameters:

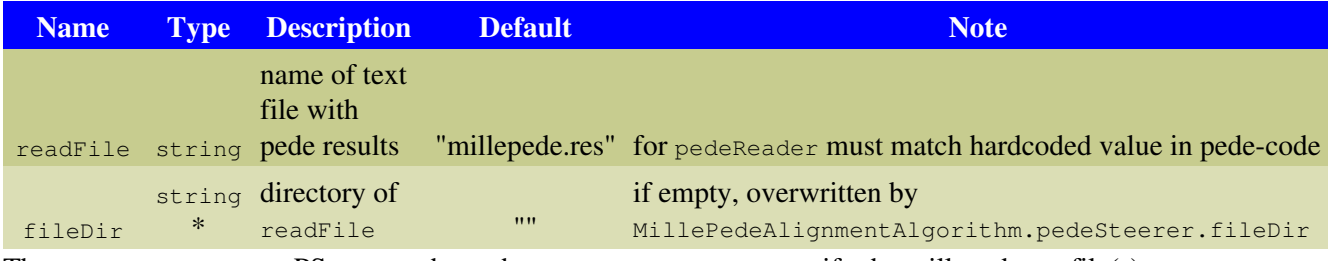

The pedeReaderInputs PSets must have the same parameters to specify the millepede.res file(s).

#### <span id="page-6-0"></span>**Hierarchy Constraints**

In the AlignmentProducer configuration it is possible to select simultaneously parameters of a composed structure and any hierarchy level of its substructures. This case is automatically detected by the CMSSW interface to Millepede II. Constraint equations are generated and passed to pede via a pede steer file, removing the *additionally* introduced degrees of freedom. In this way the subcomponents' alignment parameters are interpreted with respect to the coordinate system of the larger structure. Note that if the higher level object has inactive parameters (selected via '0', cf. below), the corresponding degree of freedom is not constrained since it is not an *additional* one. If you want to allow e.g. only shifts of a higher level object and select also parameters for its components, the higher level rotations need to be fixed ('f', cf. below) instead of being inactive ('0'). **Note** also that there are cases where a necessary constraint might be missed, as presented by Gero Flucke in a [tracker alignment meeting](http://indico.cern.ch/conferenceDisplay.py?confId=10930#1)  $\mathbb{Z}$ .

#### <span id="page-6-1"></span>**IOV-Dependent Alignment**

Brief [description of the IOV-dependent alignment](https://twiki.cern.ch/twiki/pub/CMSPublic/SWGuideMillepedeIIAlgorithm/MPiov.pdf) as implemented currently in the CMSSW Millepede II, written by Frank Meier.

#### <span id="page-6-2"></span>**Special Parameter Selections**

The selection of alignment parameters is handled in the AlignmentProducer and documented at [SWGuideAlignmentAlgorithms.](https://twiki.cern.ch/twiki/bin/view/CMS/SWGuideAlignmentAlgorithms#Selection_of_what_to_align) Besides the digits 1 and 0 that select and deselect parameters, some letters will be specially interpreted in Millepede II. Note that whatever the special meaning is, the corresponding derivatives will be written to the mille binary file and the special meaning is only used to generate steering files for pede. This means that you can run in pede mode on existing binary files and exchange letters with digit 1 (and vice versa) in the parameter configuration. An exception is taking out an alignable from a hierarchical parametrisation, see below.)

#### <span id="page-6-3"></span>**Fixing Parameters**

Only selected parameters are taken into account when writing mille binary files and pede steer files. Since pede does a refit of the tracks, it might be necessary to pass a parameter with a fixed value to pede. This is chosen via the letters c and f:

- **f**: Fix the parameter at zero.
- c: Fix the parameter at the true value, deduced from the difference between the ideal and the current (misaligned) geometry. **Caveats**:
	- ♦ Running on real data or with misalignment via db-object identical to f.
	- Correction can only be deduced if misalignment is done via configuration file and not via ♦ db-object.
	- Correction is correct only for the lowest level object that is misaligned, i.e. if Dets are ♦ misaligned, cannot be used for Rods.
	- ♦ Does not make sense (and will work wrongly) for lower level objects of a hierarchy.

#### <span id="page-7-0"></span>**Removal from Hierarchy**

It is possible to select alignables that should be highest level in the hierarchy, even if they are in principle part of a higher level structure that also has parameters. The selected alignables are not considered when the hierarchy constraints are build. This means their parameters are still in global frame. This is chosen via upper-case letters:

- **F**: Take out of hierarchy and fix at zero (as lower-case f).
- C: Take out of hierarchy and fix at true value (as lower-case c, so restrictions for that are valid as well).
- **H**: Take out of hierarchy, but keep free (as 1).

Note that you **must not** exchange upper- and lower-case letters in case of re-running in pede mode on existing mille binaries: The removal from the hierarchy does not only remove the hierarchy constraint in the steering file, but also prevents writing of the derivatives for the higher level object that the chosen alignable would normally be part of. In addition you cannot mix F, C and H with other selectors except 0: An alignable is always removed from the hierarchy as a whole.

#### <span id="page-7-1"></span>**Coordinate System Definition**

The coordinate system (three translations and three rotations) must be defined, otherwise the problem is ill-formed and there is no unique solution. This can be done by fixing some alignables. Another solution is to take the coordinate system as the mean of all modules or a part of them. Which modules should be taken can be configured by

- **r**: Select parameter to define coordinate system.
- s: Same as **r**, but correct for the mean cff-file misalignment of the chosen modules beforehand (i.e. the misalignment scenario is manipulated).

These alignables selected for the coordinate system must be the highest selected hierarchy level. It is allowed to ignore ('0') or to fix ('f') some of their parametes. Technically the coordinate definition is implemented in the same way as hierarchy constraints of the selected alignables with respect to the global frame. It is not allowed to mix **s** and **r**. **s** should only be used for MC truth-comparison using the treeFile.root. Search for correctToReferenceSystem in the log file to see which correction is applied. **Caveat**: This correction works only for misalignment from configuration file and not from db-object.

#### <span id="page-7-2"></span>**Assigning Pre-Sigma Values**

Assigning pre-sigma values to parameters as used in Markus Stoye's thesis to implement prior knowledge is implemented in the following way: Each PSet in the VPSet Presigma in pedeSteerer must contain PSet Selector and double presigma. The latter is the pre-sigma value assigned to the parameters selected by the former. Only active parameters (i.e. selected in the AlignmentProducer) are considered, others are ignored. The syntax for Selector is identical to that of AlignmentProducer.ParameterBuilder.Selector. As an example see Alignment/MillePedeAlignmentAlgorithm/python/PresigmaScenarios cff.py [\(cf. in CVS](http://cmssw.cvs.cern.ch/cgi-bin/cmssw.cgi/CMSSW/Alignment/MillePedeAlignmentAlgorithm/python/PresigmaScenarios_cff.py?cvsroot=CMSSW)  $\mathbb{F}$ ), in your configuration file do e.g.:

```
 from Alignment.MillePedeAlignmentAlgorithm.PresigmaScenarios_cff import
 process.MillePedeAlignmentAlgorithm.algoConfig.pedeSteerer.Presigmas.extend(TrackerShortTermPresigmas.Presigmas)
```
The pede program has an option to set one common presigma value to all parameters that have no explicit pre-sigma defined. To activate this, add e.g. presigma 1.e-4 to pedeSteerer.options to set it to 1.e-4.

### <span id="page-8-0"></span>**Pede Program**

The pede program is well documented on Volker Blobel's [Millepede II manual](http://www.desy.de/~blobel/Mptwo.pdf)  $\mathbb{Z}$ , further updates stated at [Millepede II Wiki](https://www.wiki.terascale.de/index.php/Millepede_II)<sup>®</sup>.

**Note**: Rest of section slightly outdated!

Some hints for usage within CMSSW are given here. Since CMSSW 2 1 5 pede is also an external tool for CMSSW, providing executables directly available on the command line. Changes with respect to the original version are the following, the applied patch files reside at millepede\_2008\_08\_18.patch $\alpha$  and, on top of that for 64-bit architecture, at [millepede\\_64bit\\_2008\\_08\\_18.patch](http://cmssw.cvs.cern.ch/cgi-bin/cmssw.cgi/COMP/CMSDIST/millepede_64bit_2008_08_18.patch) ...

- increase allowed file name lengths (500 characters allowed now)
- possibility to steer HUGE cut for rejection of outliers via e.g. hugecut 50 (but 50 is pede default anyway)
- avoid NAN for 'bad' global correlations (can happen e.g. in case of constraints, now corr = -2 if corr^2  $< 0$ , corr = -1 if corr > 1)
- some lazy pattern comparisons for steering keywords now strict (Cfiles and fortranfiles)

Remaining known problems:

- 1. relax convergence parameter  $r$ tol from 1.E-8 to 1.E-5, otherwise MINRES does (sometimes) not converge and stops after 2001 iterations
- 2. endless loop for too small matrix (ovfl return with J = ... in pede.dump file after killing process) should become a program stop
- 3. funny percentages of used memory for executables with large memory allocation
- 4. the number of parameters seems to be limited to 46340, see below (unsolved!).

An update for points 1-3 is released with CMSSW 2 2 4, see <https://hypernews.cern.ch/HyperNews/CMS/get/tk-alignment/500.html> ...

See also [in hypernews](https://hypernews.cern.ch/HyperNews/CMS/get/tk-alignment/644.html)  $\mathbb{F}$  about new millepede II version.

#### <span id="page-8-1"></span>**Executable**

Please use executables from the CMSSW release or those from Claus Kleinwort at /afs/cern.ch/user/c/ckleinw/bin/revXX. You could choose the most recent XX, indicating the most recent SVN revision number.

**Note**: Rest of section slightly outdated!

The pede program is a standalone executable called from within the CMSSW framework. The absolute path to the used executable is determined by the configuration parameter pedeSteerer.pedeCommand. Since it is a Fortran77 program, it cannot do dynamic memory allocation. Instead the size of a large array is defined at compile time. The array is internally used as a kind of heap space for the large matrix and some vectors. If that array is not sufficiently large, pede might end up in an endless loop printing something like  $\text{ovfl}$  return with  $J = 0$  62300767 62300767.

To adjust the size of the preallocated array to the size needed and to the ressources of the used computer, several executables are provided and available in the \$PATH, all starting with pede. In addition, executables can be found at /afs/cern.ch/user/f/flucke/cms/pede/versWebEndMay2007patched (in fact, the executables in there link to the most recent patched version). Suffixes tell you about some properties of the executable:

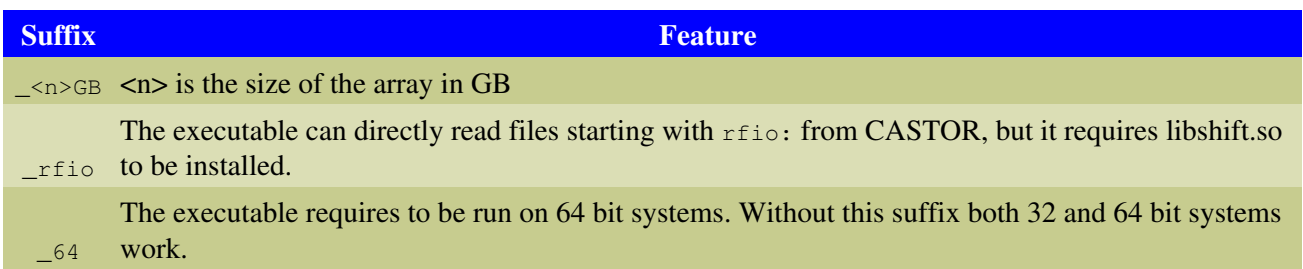

You can also copy all files  $\star$ .h,  $\star$ c,  $\star$ . F and Makefile from the directory and compile your own executable simply typing make. The array size is defined in dynal.inc and other features are configured in the Makefile.

Note:

- The pede method sparseMINRES (sparseGMRES in older versions) usually requires much less memory and is the only one to work with the full CMS tracker on DetUnit level. But if the percentage of non-zero off-diagonal elements (out-) reaches 67 %, sparse mode needs even more memory - and is slower.
- There is a memory limit for processes to run in a shell on lxplus, so pede\_2GB and above will be killed immediately. Might be circumvented by ulimit command. Interactive and batch nodes of the CAF do not have this limit - at least in queue cmscafspec.

#### <span id="page-9-0"></span>**Steering**

The pede steering files will be generated by the CMSSW job (C++ class PedeSteerer). The strings of the parameters pedeSteerer.method (prepended by method) and pedeSteerer.options are written to the main steering file.

The method parameter can be any of the methods described in section 6.6 of the [Millepede II manual](http://www.desy.de/~blobel/Mptwo.pdf)  $\mathbb{F}_2$ , e.g. "sparseGMRES 4 1." ("sparseMINRES 4 1." for pede V02-00-00 and above), "inversion 6 0.8" and "diagonalization 10 0.8". Note the different memory and CPU time requirements. (For old for GMRES, do not forget to specify bandwidth 1, otherwise there is no preconditioning.)

Possible options are described in sections 6.8 (outlier rejection) and 6.9 (further options) of the manual and in the [Millepede II Wiki](https://www.wiki.terascale.de/index.php/Millepede_II)<sup>®</sup>, respectively. "entries 100" will tell pede to keep alignment parameters with less than 100 hits at their start value.

# <span id="page-9-1"></span>**Analysing Results**

### <span id="page-9-2"></span>**Pede Histograms**

The macro [readPedeHists.C](https://twiki.cern.ch/twiki/pub/CMSPublic/SWGuideMillepedeIIAlgorithm/readPedeHists.C)  $\Box$  allows to analyse the millepede.his file, containing histogram like informaton about the minimisation process within the pede program. The use of the macro is sufficiently documented in the macro itself while the histograms themselves will in future be documented in the millepede manual from Volker Blobel's webpage that then will also provide the macro.

### <span id="page-10-0"></span>**Pede Parameters and Geometry Comparison**

The official geometry comparison tool is [SWGuideTkGeomComparisonTool.](https://twiki.cern.ch/twiki/bin/view/CMSPublic/SWGuideTkGeomComparisonTool)

Somefast ROOT macros to analyse the result stored in the output ROOT file can be found in  $\Box$ Alignment/MillePedeAlignmentAlgorithm/macros. Note that there are some restrictions on usefulness of the plots, see below. Besides methods that compare misaligned geometry and alignment result (these are officially superseeded by [SWGuideTkGeomComparisonTool](https://twiki.cern.ch/twiki/bin/view/CMSPublic/SWGuideTkGeomComparisonTool)), you can directly investigate the parameters calculated in the pede step and their uncertainties, global correlations, hit statistics etc.

Currently the macros are developed to compare initial misalignment with the MC truth. They work well also for data, but some plotting functions have non-intuitive names for that purpose. The shortest example is:

```
[lxplus434] ~/cms/PlotMillePede % root -l allMillePede.C
root [0]
Processing allMillePede.C...
Info in <TUnixSystem::ACLiC>: creating shared library /afs/cern.ch/user/f/flucke/cms/Alignment/Mi
Info in <TUnixSystem::ACLiC>: creating shared library /afs/cern.ch/user/f/flucke/cms/Alignment/Mi
Info in <TUnixSystem::ACLiC>: creating shared library /afs/cern.ch/user/f/flucke/cms/Alignment/Mi
Info in <TUnixSystem::ACLiC>: creating shared library /afs/cern.ch/user/f/flucke/cms/Alignment/Mi
Info in <TUnixSystem::ACLiC>: creating shared library /afs/cern.ch/user/f/flucke/cms/Alignment/Mi
Info in <TUnixSystem::ACLiC>: creating shared library /afs/cern.ch/user/f/flucke/cms/Alignment/Mi
Info in <TUnixSystem::ACLiC>: creating shared library /afs/cern.ch/user/f/flucke/cms/Alignment/Mi
root [1] PlotMillePede p("treeFile_merge.root"); // second argument defaults to 1 and chooses an
root [2] p.SetSubDetId(3); // choose TIB
root [3] p.SetBowsParameters(true); // bows/kinks parameters (default: rigid body) - must match a
root [4] p.Draw<Tab> // to see what else is available - also p.Scan<Tab> etc.
```
Further documentation can be found in G. Flucke's presentations at the May 2011 Tracker Alignment Workshop [\(A Quick Look at Millepede Results](http://indico.cern.ch/event/CMS_Tracker_Alignment_Workshop)  $\mathbb{F}$ ) and in August 2011 ([Millepede and IOV Dependence:](https://indico.cern.ch/conferenceDisplay.py?confId=148940) [Plotting Tools](https://indico.cern.ch/conferenceDisplay.py?confId=148940) <sup>®</sup>).

Note:

- Methods like DrawParamResult, DrawParam, DrawMisVsLocation plot rigid body parameters of modules after alignment relative to the starting alignment (defined by sqlite/DB), usually labeled as "remaining misal." or so. The curve labeled "misaligned" shows the misalignment on top of the this, i.e. applied in AlignmentProducer via cff files. Available (ancient) scenarios are defined in Alignment/CommonAlignmentProducer/python/AlignmentProducer cff.py  $\Box$   $\mathbb{F}$ [,](http://cmssw.cvs.cern.ch/cgi-bin/cmssw.cgi/CMSSW/Alignment/TrackerAlignment/python/Scenarios_cff.py/?cvsroot=CMSSW) but you are free to define your own using the [SWGuideMisalignmentTools](https://twiki.cern.ch/twiki/bin/view/CMSPublic/SWGuideMisalignmentTools). **If in data alignment you do not apply misalignment, the "remaining misali." directly shows the difference to the starting alignment.**
	- If the alignment is an iteration using the pedeReaderInputs parameter sets defined above, the ♦ applied corrections of previous pede runs are effectively treated as misalignment using cff files.
- Methods like DrawPosResult and DrawPosMisVsLocation also show the differences relative to the starting alignment, but now in global coordinates. So they are comparable to the geometry comparison tool.
- The methods DrawPedeParam and DrawPedeParamVsLocation show the bare parameters determined by pede - in case of bows and kinks alignment, you have to call SetBowsParameters(true) before drawing, otherwise axis labels and units are wrong.
- In case of a hierarchical parametrisation it does not make sense to compare the larger structures, although they are also stored in the root file. Therefore a third argument can be passed to the PlotMillePede constructor to select only Alignables of a certain hierarchy level. Default is '0', i.e. the lowest level only.
- Caveat 1: In case of aligning larger structures only, the calculated truth of the larger structure does not know about an effective misalignment by a coherent misalignment of its components. So even if perfectly aligned, the tools might show a difference. One can manipulate the cff misalignment to

switch off the lower level misalignent, but then you will not see problems introduced by relative misalignment of these components.

• Caveat 2: The scenarios can move the global coordinate system, but the alignment procedure generally cannot recognise that. But the PlotMillePede routines compare with ideal geometry. That should only be solved if you do not fix anything but use the **s** flag (before tag V00-16-00 **r** flag) to define the coordinate system, because in that case it is tried to get rid of this overall movement beforehand.

Further helpful methods are:

- $\bullet$  p.SetSubDetId(Int\_t subDetId), AddSubDetId(Int\_t subDetId)  $\text{and}$  p.SetSubDetIds(Int\_t id1, Int\_t id2, ...) to select only alignables of one or several subdetectors.
- p.SetAlignableTypeId(Int\_t alignableTypeId) to select only alignables of certain types like Det or Rod.
- p.AddAdditionalSel(const TString& xyzrPhiNhit, Float\_t min, Float\_t max) to select only alignables in the given range in x, y, z, r, phi (properly taking into account the +pi/-pi flip) or  $N(hit)$ .
- p.SetMaxDev(Float\_t maxDev) to influence the x-axis range of some histograms.

Use the tab completion feature of the ROOT command line to learn about the arguments.

Besides the class PlotMillePede there are two other plotting classes:

- •CompareMillePede  $\Box$  might be useful to compare results of two different millepede runs. But note that the aligna[ble se](http://cmssw.cvs.cern.ch/cgi-bin/cmssw.cgi/CMSSW/Alignment/MillePedeAlignmentAlgorithm/macros/PlotMillePedeIOV.h/?cvsroot=CMSSW)lection must be identical.
- •PlotMillePedeIOV  $\Box$  an be used to plot IOV dependences of parameters in case of run dependent alignment.

The Overlay feature of the underlying histogram managment tool (used in all these classes) allows to overlay results of different alignment approaches. As an example here the BPIX parameters (including bows) of two alignments, specifying also how many histograms are plotted per canvas:

```
[lxplus434] ~/cms/PlotMillePede % root -l allMillePede.C
root [0] 
Processing allMillePede.C...
root [1] PlotMillePede p("/afs/cern.ch/cms/CAF/CMSALCA/ALCA_TRACKERALIGN/MP/MPproduction/mp1320/j
root [2] p.SetTitle("mp1320"); // give a title appearing in histogram titles and legends
root [3] p.GetHistManager()->SetBatch(); // avoid immediate drawing
root [4] PlotMillePede p18("/afs/cern.ch/cms/CAF/CMSALCA/ALCA_TRACKERALIGN/MP/MPproduction/mp1318
root [5] p18.SetTitle("mp1318")
root [6] p18.GetHistManager()->SetBatch(); 
root [7] p.SetSubDetId(1) // select BPIX
root [8] p18.SetSubDetId(1)
root [9] p.SetBowsParameters()
root [10] p18.SetBowsParameters()
root [11] p.DrawPedeParamVsLocation() 
root [12] p18.DrawPedeParamVsLocation() 
root [13] for (int i = 0; i< p.GetHistManager()->GetNumLayers(); ++i) { p.GetHistManager()->Overl
root [14] p.GetHistManager()->SetBatch(false); // reset 'batch'
root [15] p.GetHistManager()->SetNumHistsXY(4, 1); // each canvas with 4 hists along x (row), 1 i
root [16] p.GetHistManager()->Draw() // finally draw
```
### <span id="page-11-0"></span>**Millepede Monitoring**

The above mentioned cvs directory also contains the macro PlotMilleMonitor.c to overlay and summarise certain histograms in the monitorFile. Simplest usage:

```
[lxplus434] ~/cms/PlotMillePede % root -l allMillePede.C
root [0]
```

```
Processing allMillePede.C...
root [1] PlotMilleMonitor m("millePedeMonitor_1.root=label1,millePedeMonitor_2.root=label2");
root [2] m.DrawAllByHit();
```
### <span id="page-12-0"></span>**Plots from millepede.res ()**

How to understand labels in millepede.res:

- (1) Different subdetectors:
- PXB: starts from 61
- PXF: starts from 17541
- TIB: starts from 37021
- TID: starts from 121061
- TOB: starts from 144401
- TEC: starts from 284201
- after 700000 new IOV
- (2) Large structures vs module level alignables
- Overall, it depends on the HL alignables.
- boundaries of certain large structures:
- $labels = [61, 8781, # TrackerTPBHalfBarrel]$  $labels = [61, 8781, # TrackerTPBHalfBarrel]$  $labels = [61, 8781, # TrackerTPBHalfBarrel]$
- 17541, 22401, 19961, 24821, 27281, 32141, 29701, 34561, # [TrackerTPEHalfDisk](https://twiki.cern.ch/twiki/bin/edit/CMSPublic/TrackerTPEHalfDisk?topicparent=CMSPublic.SWGuideMillepedeIIAlgorithm;nowysiwyg=1)
- 37021, 79041, # [TrackerTIBHalfBarrel](https://twiki.cern.ch/twiki/bin/edit/CMSPublic/TrackerTIBHalfBarrel?topicparent=CMSPublic.SWGuideMillepedeIIAlgorithm;nowysiwyg=1)
- 144401, 214301, # [TrackerTOBHalfBarrel](https://twiki.cern.ch/twiki/bin/edit/CMSPublic/TrackerTOBHalfBarrel?topicparent=CMSPublic.SWGuideMillepedeIIAlgorithm;nowysiwyg=1)
- 121061, 132721, # [TrackerTIDEndcap](https://twiki.cern.ch/twiki/bin/edit/CMSPublic/TrackerTIDEndcap?topicparent=CMSPublic.SWGuideMillepedeIIAlgorithm;nowysiwyg=1)
- 284201, 380121] # [TrackerTECEndcap](https://twiki.cern.ch/twiki/bin/edit/CMSPublic/TrackerTECEndcap?topicparent=CMSPublic.SWGuideMillepedeIIAlgorithm;nowysiwyg=1)
- after 700000 new IOV
- (3) Parameters:
- "((label%20-1)%9+1)=="
- 1-3: translations
- 1: u (local x or global X in case of large structures)
- 2: v (local y or global Y in case of large structures)
- 3: w (local z or global Z in case of large structures)
- Plots from millepede.res (PlotFromMillepedeRes) 12
- 4-6: rotations
- 4: alpha (rotation)
- 5: beta (rotation)
- 6: gamma (rotation)
- 7-9: deformations
- (4) IOVs:

new IOV starts after 700000, then after 1400000, etc

script which prepares 4 sets of plots from millepede.res

available at private branch here:

https://github.com/eavdeeva/cmssw/tree/B20150609\_AddScript\_PlotFromMillepedeRes/Alignment/MillePedeAlignm

[PlotFromMillepedeRes.](https://twiki.cern.ch/twiki/bin/edit/CMSPublic/PlotFromMillepedeRes?topicparent=CMSPublic.SWGuideMillepedeIIAlgorithm;nowysiwyg=1)C and runPlotFromMillepedeRes.C

pull request [9529](https://github.com/cms-sw/cmssw/pull/9529) created

to make plot, one has to:

- (1) gunzip millepede.res
- (2) in runPlotFromMillepedeRes.C
- (2.1) uncomment 2 lines which are needed for certain plot
- (2.2) write appropriate name and path to millepede.res as the first argument of [PlotFromMillepedeRes](https://twiki.cern.ch/twiki/bin/edit/CMSPublic/PlotFromMillepedeRes?topicparent=CMSPublic.SWGuideMillepedeIIAlgorithm;nowysiwyg=1)()
- (2.3) at the wish, change strOutdir (directory where plots will be saved)
- (3) root -l runPlotFromMillepedeRes.C

runPlotFromMillepedeRes.C has instructions in it and here are the

examples of plots produced:

#### ########################################################

to plot parameter values vs labels with errors (you have to have errors in millepede.res, means you had to run it in inversion mode) for 6 alignables (u,v,w,alpha,beta,gamma) for high level alignables only, uncomment these two lines and pass appropriate millepede.res:

strVars="label/I:smth2/F:smth1/F:parVal/F:parErr/F:Nhits/I"; PlotFromMillepedeRes("mp1720\_millepede.res", strOutdir, strVars, PARSwithERRvsLABEL);

this is result on one of the first alignments with 0T collisions on 2015 data:

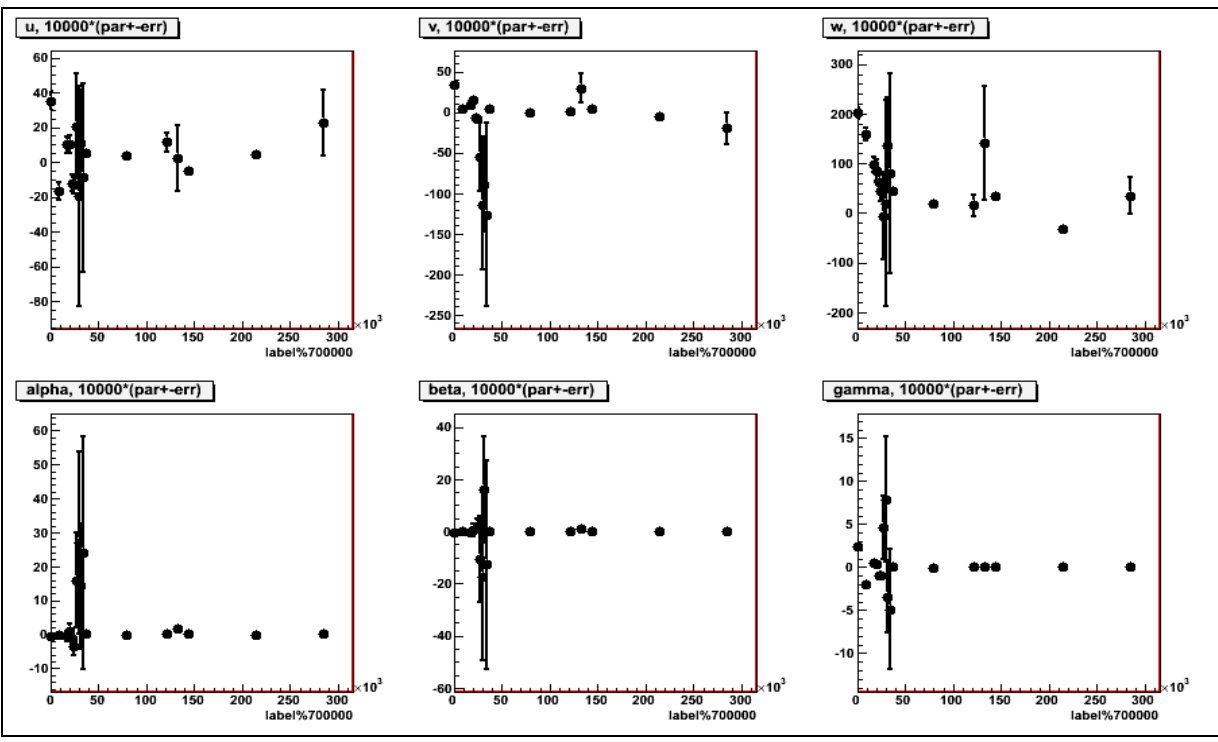

SWGuideMillepedeIIAlgorithm < CMSPublic < TWiki

########################################################

to plot number of derivatives corresponding to each module (which is  $\sim$  number of tracks passing through module or ~number of hits the module received with all available tracks), uncomment these two lines and pass appropriate millepede.res (if you have errors in millepede.res, make appropriate change in strVars):

```
strVars="label/I:smth2/F:smth1/F:parVal/F:Nhits/I";
PlotFromMillepedeRes("mp1700_millepede.res", strOutdir, strVars, NHITS);
```
this is result of alignment with CRAFT+CRUZET 2015

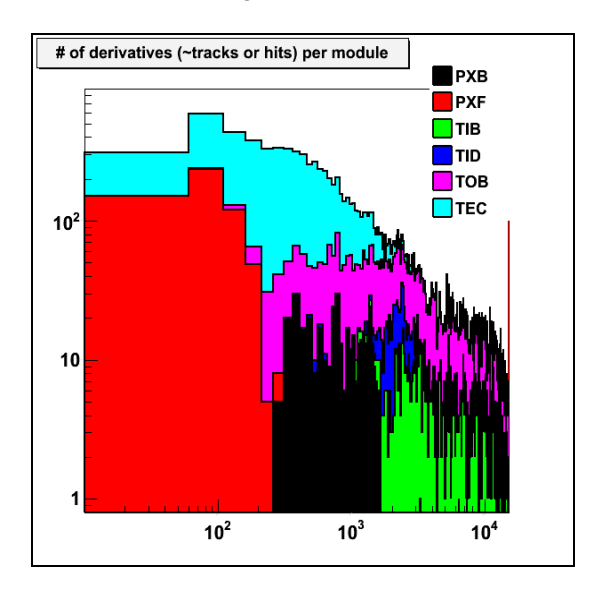

#### ########################################################

to plot pull distributions from millepede.res with errors, uncomment these two lines and pass appropriate millepede.res:

```
strVars="label/I:smth2/F:smth1/F:parVal/F:parErr/F:Nhits/I";
PlotFromMillepedeRes("mp1587_mpInversion_TPBandTPE_jobData_jobm_millepede.res", strOutdir, strVar
```
this is result of one of the first alignments with CRUZET 2015

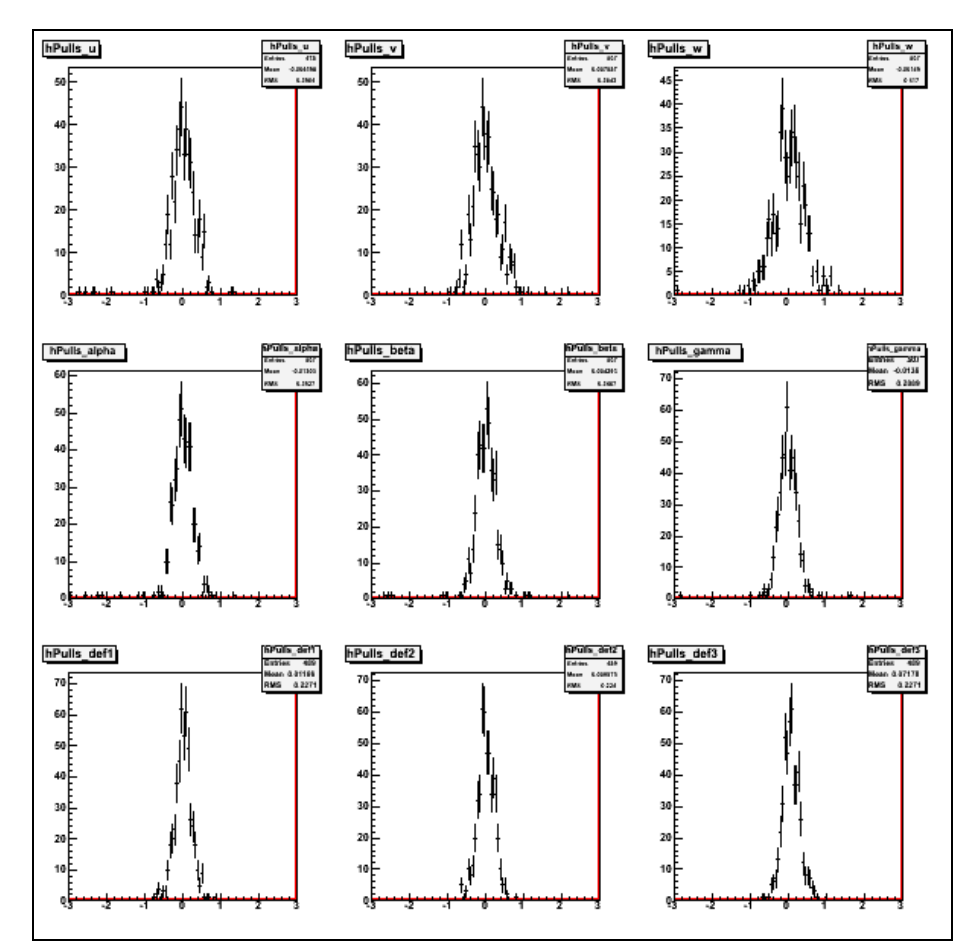

########################################################

to plot distributions of parameters for each subdetector from millepede.res, uncomment these two lines and pass appropriate millepede.res (if you have errors in millepede.res, make appropriate change in strVars):

```
strVars="label/I:smth2/F:smth1/F:parVal/F:Nhits/I";
PlotFromMillepedeRes("mp1700_millepede.res", strOutdir, strVars, PARS);
```
this is result of alignment with CRAFT+CRUZET 2015

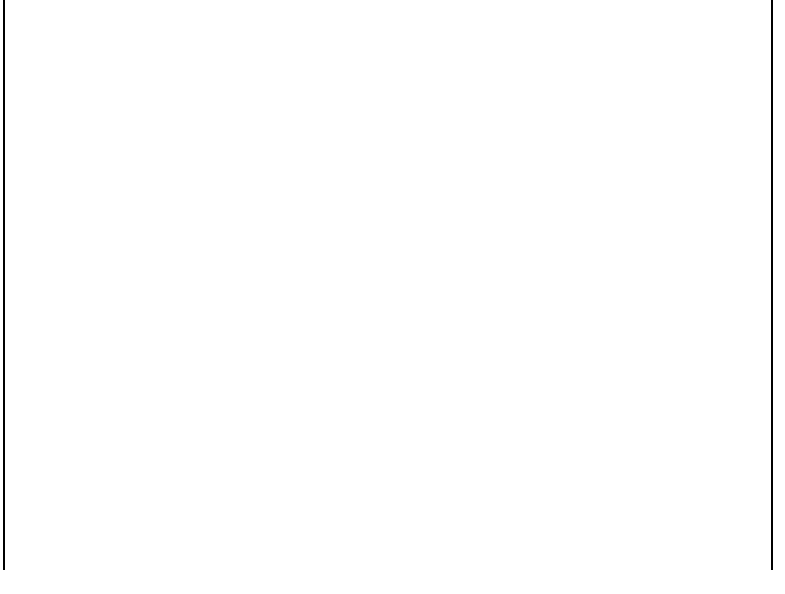

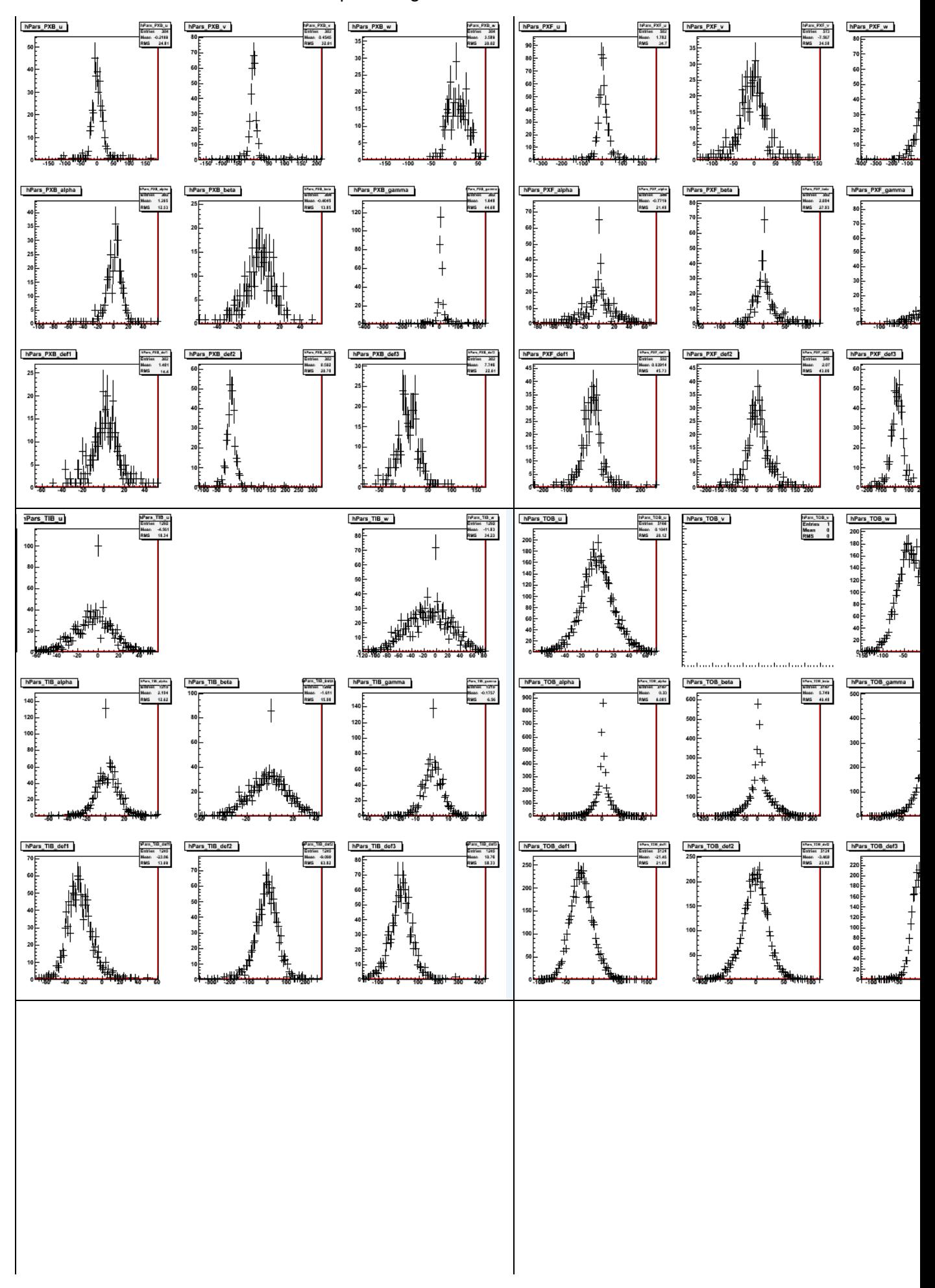

SWGuideMillepedeIIAlgorithm < CMSPublic < TWiki

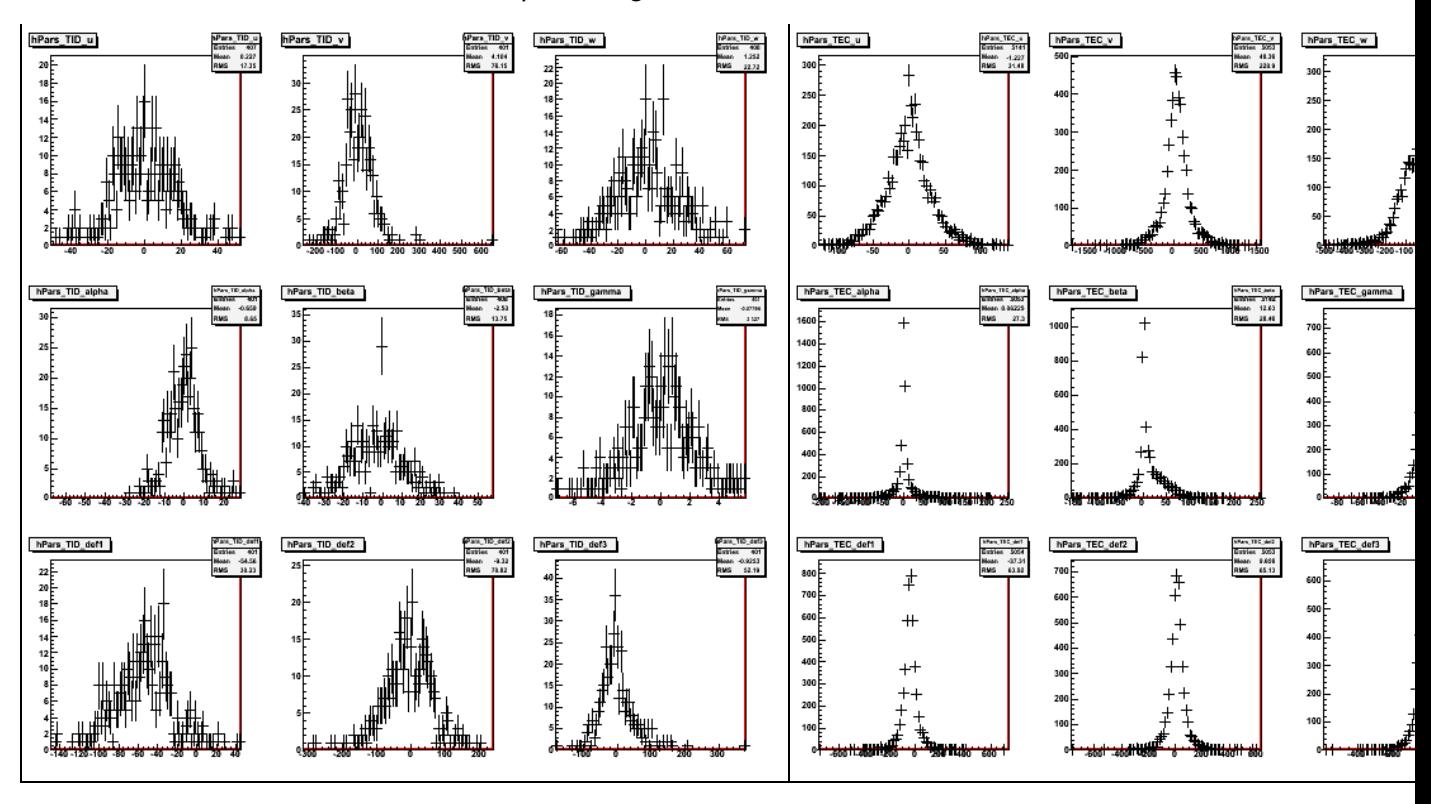

SWGuideMillepedeIIAlgorithm < CMSPublic < TWiki

########################################################

### <span id="page-17-0"></span>**Parsing of millepede.res in CMSSW ()**

The [MillePedeFileReader](https://github.com/cms-sw/cmssw/blob/CMSSW_8_0_X/Alignment/MillePedeAlignmentAlgorithm/interface/MillePedeFileReader.h)  $\mathbb{F}$  can be used to parse millepede.res files and access the information from within CMSSW modules. This implementation is specific to the alignment of the pixel large structures in the prompt calibration loop. It accesses the alignment results for these structures and compares with [pre-defined limits](https://github.com/cms-sw/cmssw/blob/CMSSW_8_0_X/Alignment/MillePedeAlignmentAlgorithm/python/MillePedeFileReader_cfi.py) on movements/rotations and their significance to determine the need for an updated alignment in the [PromptReco](https://twiki.cern.ch/twiki/bin/edit/CMSPublic/PromptReco?topicparent=CMSPublic.SWGuideMillepedeIIAlgorithm;nowysiwyg=1). Millepede.log is also read to access the number of tracks used.

See [here](https://github.com/cms-sw/cmssw/blob/CMSSW_8_0_X/Alignment/CommonAlignmentProducer/python/AlcaSiPixelAliHarvester_cff.py#L16)  $\mathbb{F}$  and [here](https://github.com/cms-sw/cmssw/blob/CMSSW_8_0_X/Alignment/MillePedeAlignmentAlgorithm/python/MillePedeDQMModule_cff.py)  $\mathbb{F}$  for example usage.

### <span id="page-17-1"></span>**Collected Monitoring Info and Fit Results (Under Construction)**

A new system to collect all relevant monitoring information and fit results and display them conveniently in different formats is being developed. The developing documentation can be found at SWGuideMillepedeIIAlgorithmResultAnalysis

# <span id="page-17-2"></span>**Millepede Production System**

An environment to easily submit many parallel mille jobs and combine their results in a single pede job is documented in the [SWGuideMillepedeProductionSystem.](https://twiki.cern.ch/twiki/bin/view/CMSPublic/SWGuideMillepedeProductionSystem)

# <span id="page-17-3"></span>**Introductory and Theory Reading**

- 1. Markus Stoye's PhD thesis: [CMS TS-2007/017](http://cms.cern.ch/iCMS/jsp/openfile.jsp?type=TS&year=2007&files=TS2007_017.pdf) $\mathbb{F}$ .
- 2. The [Millepede II manual](http://www.desy.de/~blobel/Mptwo.pdf)  $\Phi$  (though a bit redundant after the thesis).
- 3. Documentation about the global parameters used by CMS tracker alignment:
	- 1. Karimaki parametrisation of the modules as rigid bodies: [CMS CR-2003/022](http://cms-secr.web.cern.ch/cms-secr/documents/03/cr03_022.pdf) $\mathscr{D}$ .
		- 2. Extension to bowed sensors: [alignment presentation](http://indico.cern.ch/contributionDisplay.py?contribId=3&confId=120131)  $\mathbb{Z}$ .
- Documentation about the BrokenLinesCoarse and BrokenLinesFine track model for the local 4. parameters:
	- 1. Inspired by V. Blobel's [broken lines track fit](http://www.desy.de/~blobel/brline.html)  $\Phi$  in 2D, see also NIM A, 566 (October 2006), pp. 14-17.
	- Extension to full 3D tracking by Claus Kleinwort as presented in CMS alignment meetings: 2. [17-Sep-2009](http://indico.cern.ch/contributionDisplay.py?contribId=7&confId=63597) $\mathbb{R}$ , [2011-01-20](http://indico.cern.ch/contributionDisplay.py?contribId=8&confId=117160) $\mathbb{R}$ , 2011-02-17 $\mathbb{R}$  and also partly reported in the conference reports [CMS CR-2010/089](http://cms.cern.ch/iCMS/jsp/openfile.jsp?type=CR&year=2010&files=CR2010_089.pdf) and [CMS CR-2010/168](http://cms.cern.ch/iCMS/jsp/openfile.jsp?type=CR&year=2010&files=CR2010_168.pdf) a.
	- 3. Full documentation [expected to appear here](https://www.wiki.terascale.de/index.php/GeneralBrokenLines) $\mathbb{F}$ .
- 5. The [first CMS paper](http://arxiv.org/abs/0910.2505)<sup>®</sup> was on tracker alignment with CRAFT08 (not yet with BrokenLines and with an old Millepede II with only up to 46340 alignment parameters).
- 6. See also various educational talks given at the [CMS Tracker Alignment Workshop 2011 at DESY](https://indico.cern.ch/event/CMS_Tracker_Alignment_Workshop)<sup>®</sup>: The alignment framework (A. Mussgiller), Alignment parametrization (G. Flucke), Track Based Alignment as Global Fit (G. Flucke), ReferenceTrajectory based on General Broken Lines (C. Kleinwort), Track Model Implementations (A. Mussgiller), Pede the Millepede II Solver (C. Kleinwort), The Millepede Production System (J. Behr), A Quick Look at Millepede Results (G. Flucke - with update from August 2011: ["Millepede and IOV Dependence: Plotting Tools](https://indico.cern.ch/conferenceDisplay.py?confId=148940) <sup>7</sup>".

# <span id="page-18-0"></span>**Description for Full Tracker Alignment**

CSA08 was a first real test of a full scale alignment in CMSSW. See talks (M. Stoye) at: <http://indico.cern.ch/conferenceDisplay.py?confId=35584><sup>®</sup> for the CSA08 concept and details in <http://indico.cern.ch/conferenceDisplay.py?confId=32205>

If you are familiar with [SWGuideMillepedeProductionSystem](https://twiki.cern.ch/twiki/bin/view/CMSPublic/SWGuideMillepedeProductionSystem) you will still need the corresponding cfg to reproduce the results. A special CMSSW version (with beamspot constraint) for the cfg is needed or simply comment out the following two lines:

replace [MillePedeAlignmentAlgorithm.](https://twiki.cern.ch/twiki/bin/edit/CMSPublic/MillePedeAlignmentAlgorithm?topicparent=CMSPublic.SWGuideMillepedeIIAlgorithm;nowysiwyg=1)beamspot = false

replace [MillePedeAlignmentAlgorithm.](https://twiki.cern.ch/twiki/bin/edit/CMSPublic/MillePedeAlignmentAlgorithm?topicparent=CMSPublic.SWGuideMillepedeIIAlgorithm;nowysiwyg=1)aliBeamspot = false

More details can be found here about the use of the [BeamSpotInsideMillepede.](https://twiki.cern.ch/twiki/bin/view/CMS/BeamSpotInsideMillepede)

Then it should work with any clean version, if you also add the Presigma.cff below.

/afs/cern.ch/user/m/mstoye/scratch0/MPS/CSA08II\_allAngle\_NoAB\_Reco/alignment\_markusset\_PreSig.cfg : minBias.cfg

/afs/cern.ch/user/m/mstoye/scratch0/MPS/CSA08II\_allAngle\_NoAB\_Reco\_JPSI\_mus/alignment\_markusset\_PreSig.cfg : JPsi\_singleMu

/afs/cern.ch/user/m/mstoye/scratch0/MPS/CSA08II\_allAngle\_NoAB\_Reco\_Zmumu/alignment\_markusset\_PreSig.cfg : Zmumu

/afs/cern.ch/user/m/mstoye/scratch0/MPS/II\_CSA08\_allAngle\_NoAB\_cosmics\_RECO/alignment\_markusset\_PreSig.c : cosmics

/afs/cern.ch/user/m/mstoye/scratch0/MPS/CSA08II\_allAngle\_NoAB\_Reco\_muon11/alignment\_markusset\_PreSig.cfg : mu11

for the pede job:

\* [alignment\\_merge.cfg](https://twiki.cern.ch/twiki/pub/CMSPublic/SWGuideMillepedeIIAlgorithm/alignment_merge.cfg): pede

in addition you need a special presigmas cff:

\* [PresigmaScenarios.cff:](https://twiki.cern.ch/twiki/pub/CMSPublic/SWGuideMillepedeIIAlgorithm/PresigmaScenarios.cff) presigmas

The full CMSSW code used in CSA08 can be found at: /afs/cern.ch/user/m/mstoye/scratch0/CMSSW\_2\_0\_7

In /afs/cern.ch/user/m/mstoye/scratch0/MPS/ are actually the steerfiles used (S156) and in /afs/cern.ch/user/m/mstoye/scratch0/MPS/datasets datalist files as they can be digested by MPS. Once the CSA08 are reproduced with a newer CMSSW version this part should be updated.

# <span id="page-19-0"></span>**Review status**

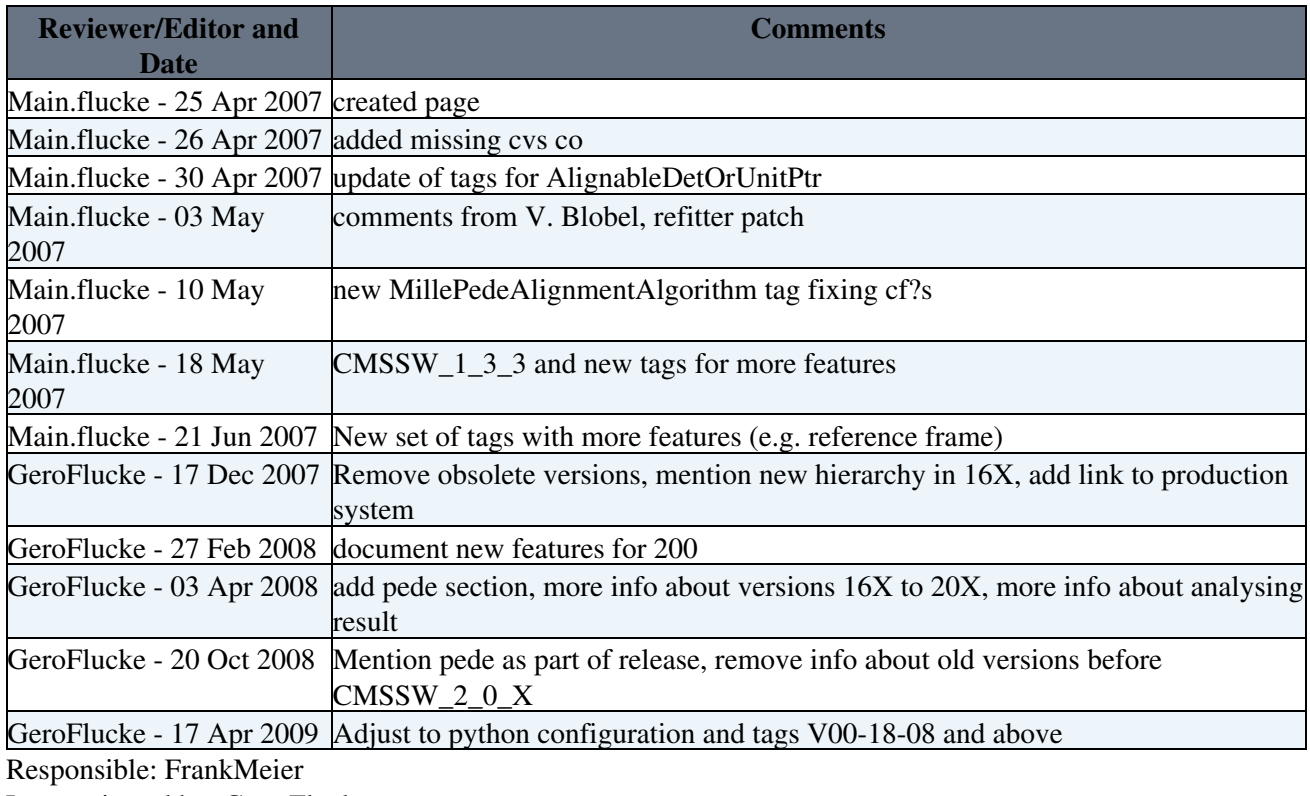

Last reviewed by: Gero Flucke

• [alignment\\_markusset\\_PreSig.cfg:](https://twiki.cern.ch/twiki/pub/CMSPublic/SWGuideMillepedeIIAlgorithm/alignment_markusset_PreSig.cfg) atest

This topic: CMSPublic > SWGuideMillepedeIIAlgorithm Topic revision: r99 - 2016-07-18 - GregorHellwig

**OPETL** Copyright &© 2008-2020 by the contributing authors. All material on this **T**TWiki collaboration platform is the property of the contributing authors. Ideas, requests, problems regarding TWiki? [Send feedback](https://cern.service-now.com/service-portal/search.do?q=twiki)